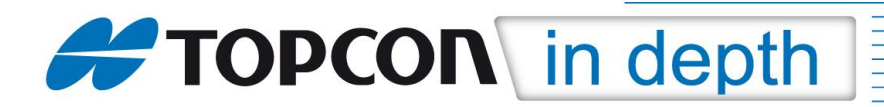

## **TID 09-06**

## **Optimierung der TopSURV-Einstellungen für die GNSS-Messung mit Glonass**

Die Glonass-Interoperabilität – verursacht durch das Frequenzrauschen der russischen Satelliten – führte in der Vergangenheit bei der Arbeit mit Referenznetzdiensten immer wieder zu Schwierigkeiten bei der Erlangung einer Fix-Lösung. Topcon hat daraufhin seine Empfänger-Firmware sowie die Vermessungssoftware TopSURV weiter entwickelt und verbessert. Die Referenznetzanbieter haben ebenfalls reagiert und senden die Glonass-Signale nur noch im Datenformat RTCM 3.1 aus. Dieses Format ermöglicht gegenüber RTCM 2.3 die Übertragung einer Reihe von zusätzlichen Informationen. Wichtig für den fehlerfreien Glonass-Empfang ist insbesondere die RTCM-Nachricht 1033, die die Antennen- und Gerätedaten der Basisstation übertragt, an der Sie bei Ihrer Einwahl angeschlossen sind.

Diese TID erläutert Ihnen die Einstellungen in TopSURV, die Sie zur Optimierung des Glonass-Empfangs treffen sollten. Voraussetzungen sind die Empfänger-Firmware 3.4 und höher sowie die TopSURV-Version 7.2.3 und höher.

Die nachfolgend beschriebenen Einstellungen sind nur auswählbar, wenn Sie in Ihrem Ausrüstungsprofil die Verwendung der Glonass-Satelliten aktiviert haben.

Die einzelnen Menüs können je nach verwendeter TopSURV-Version voneinander abweichen.

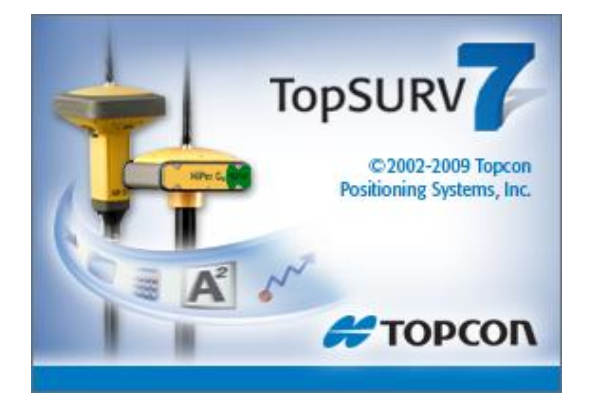

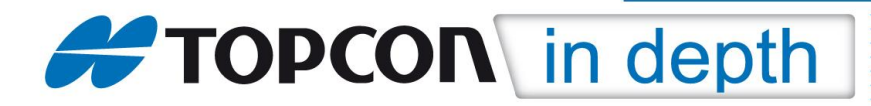

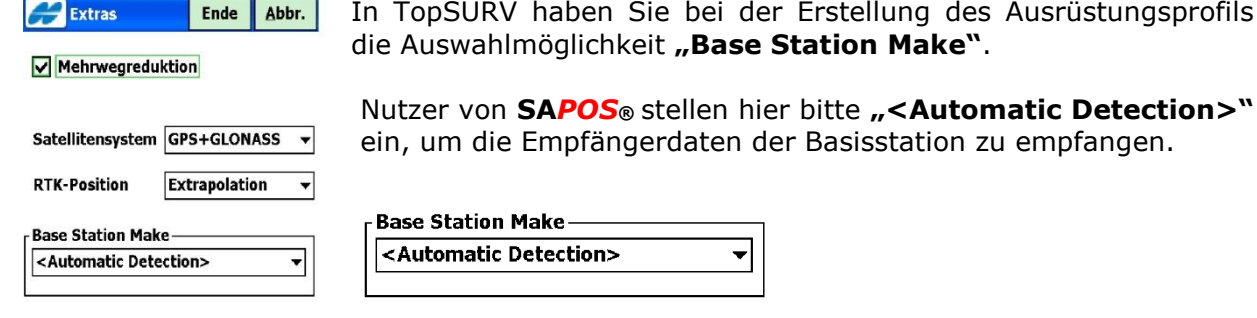

Nutzer von **ascos** stellen hier bitte "Topcon Positioning **Systems"** ein. Ascos bereitet die Korrekturdaten bereits intern so auf, als wären Sie immer mit einer Topcon-Basis verbunden.

zu empfangen.

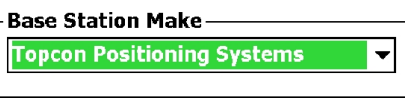

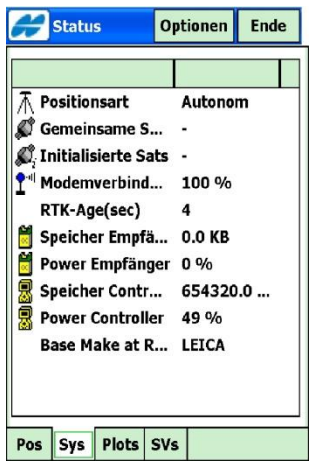

<<Zurück

Weiter>>

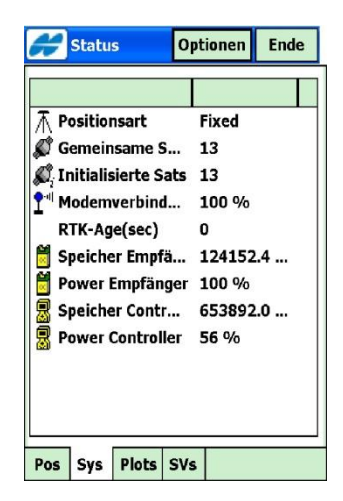

**SA***POS®* - Nutzer erhalten nach dem erfolgreichen Verbindungsaufbau die Daten der Basisstation in der Status-Seite angezeigt.

Einige Basisstationen übertragen die RTCM-Nachricht 1033 noch nicht oder nicht IGS-konform. Sie erhalten dann nur einen Strich angezeigt oder die Meldung "Unknown".

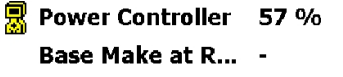

Setzen sich sich in diesem Fall mit Ihrer zuständigen Sapos-Hotline in Verbindung und erfragen Sie die Herstellerdaten der Basisstation, mit der Sie verbunden sind. Über den Button **"Optionen"** haben Sie jederzeit die Möglichkeit, die Einstellung der Basisstation manuell vorzunehmen.

**ascos** - Nutzer erhalten nach dem erfolgreichen Verbindungsaufbau die Daten der Basisstation in der Status-Seite **nicht** angezeigt.

Über den Button **"Optionen"** ist jederzeit eine Überprüfung und Änderung der getroffenen Einstellungen möglich.